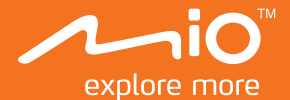

# **Uživatelská příručka**

# MiVue Řada 5

## **Obsah**

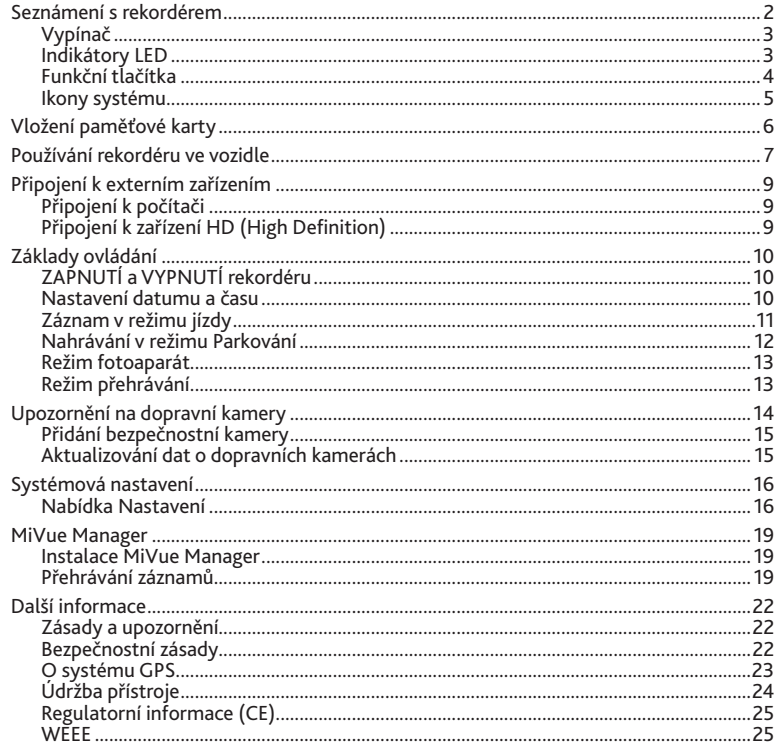

# **Seznámení s rekordérem**

**Poznámka:** Kopie obrazovek a ostatní zobrazení v této příručce se mohou lišit od konkrétních obrazovek a zobrazení vytvořených konkrétním výrobkem.

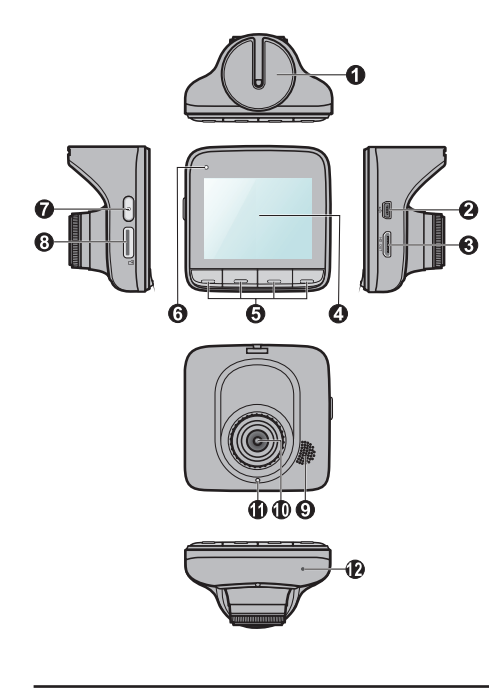

- 1 **Zásuvka držáku přístroje** Pro držák přístroje.
- 2 **Konektor mini-USB** Slouží k připojení k nabíječce nebo k počítači.
- 3 **Konektor HD OUT\*** Slouží k připojení externího zařízení.
- 4 **LCD displej**
- 5 **Tlačítka funkcí**
- 6 **Indikátor LED 1** Zobrazuje stav systému rekordéru.
- 7 **Vypínač**
- 8 **Otvor pro paměťovou kartu** Videa jsou nahrávána na kartu MicroSD.
- 9 **Reproduktor** Výstup zvuku.
- <sup>10</sup> **Objektiv kamery**
- <sup>11</sup> **Indikátor LED 2\*** Indikátor Režim parkování.
- <sup>12</sup> **Mikrofon** Umožňuje nahrávat video se zvukem.
- \* Pouze pro vybrané modely.

### **Vypínač**

Po nastartování motoru vozidla se rekordér automaticky zapne. Ve výchozím nastavení je po zapnutí rekordéru ihned zahájen záznam. Pomocí vypínače lze provádět následující operace:

- Chcete-li rekordér ručně zapnout nebo vypnout, stiskněte a podržte vypínač po dobu 2 sekund.
- Pokud je rekordér zapnutý, stisknutím a uvolněním vypínače můžete zapnout/vypnout LCD displej.

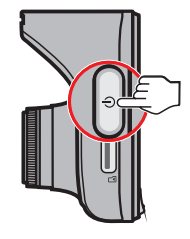

#### **Indikátory LED**

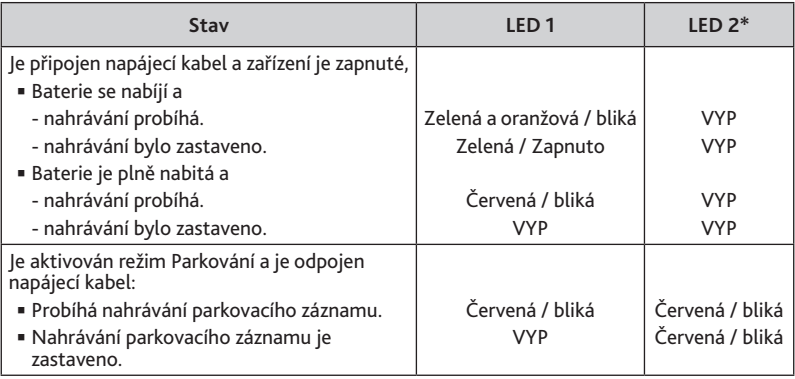

### **Funkční tlačítka**

Toto zařízení je vybaveno čtyřmi funkčními tlačítky pro ovládání příslušných ikon zobrazených v dolní části LCD displeje. Funkce tohoto tlačítka se může na různých obrazovkách lišit. Například během průběžného nahrávání zařízení zobrazuje následující čtyři ikony. **Příklad:**

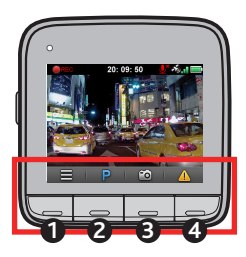

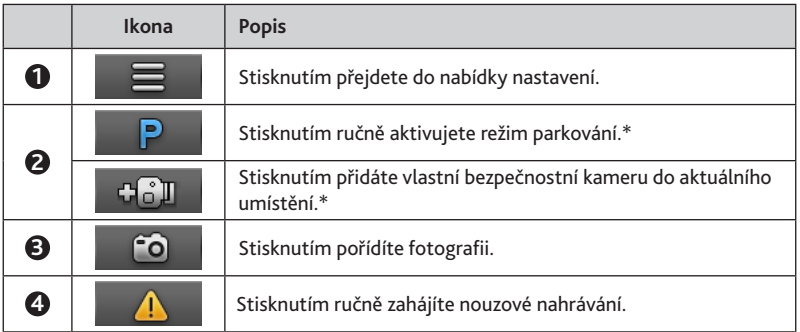

#### **Ikony systému**

Různé systémové ikony na titulním proužku v horní části obrazovky poskytují informace o stavu vašeho zařízení. Zobrazené ikony závisí na modelu a stavu zařízení. **Příklad:**

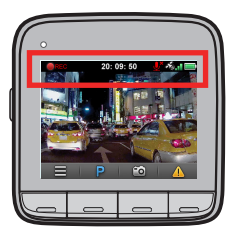

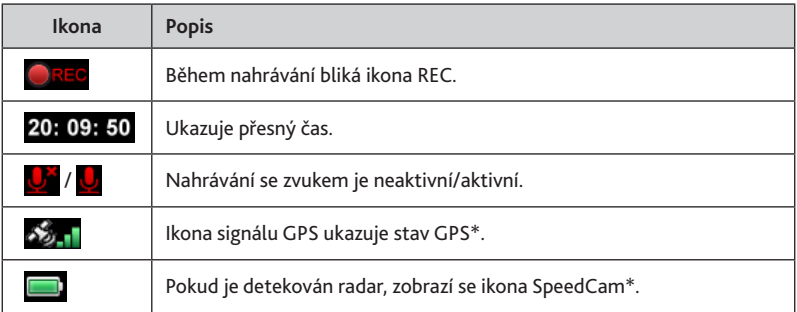

# **Vložení paměťové karty**

Aby bylo možné spustit záznam, je nezbytné nejdříve vložit paměťovou kartu (lze zakoupit samostatně).

- 1. Uchopte kartu za okraje a opatrně zasuňte do otvoru tak, aby štítek směřoval k zadní části rekordéru.
- 2. Chcete-li kartu vyjmout, opatrným zatlačením na horní okraj ji uvolněte a vysuňte z otvoru.

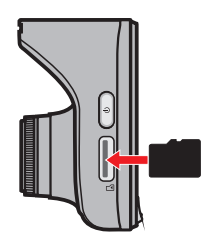

#### **POZOR:**

- Netlačte na střed paměťové karty.
- Doporučujeme používat paměťovou kartu třídy 6 o kapacitě alespoň 8 GB. Tento rekordér podporuje karty MicroSD o kapacitě do 32 GB.
- Společnost MiTAC nezaručuje kompatibilitu zařízení s kartami MicroSD všech výrobců.
- Před záznamem paměťovou kartu naformátujte, abyste zabránili nesprávnému fungování způsobenému soubory, které nebyly vytvořeny tímto rekordérem. Kartu můžete naformátovat v počítači nebo v rekordéru (pomocí nabídky **Nastavení > Formátovat**).
- Před vyjmutím paměťové karty doporučujeme zařízení vypnout.

## **Používání rekordéru ve vozidle**

- 1. Zaparkujte vozidlo na rovném místě.
- 2. Podle následujících pokynů nainstalujte rekordér bezpečně do vozidla.

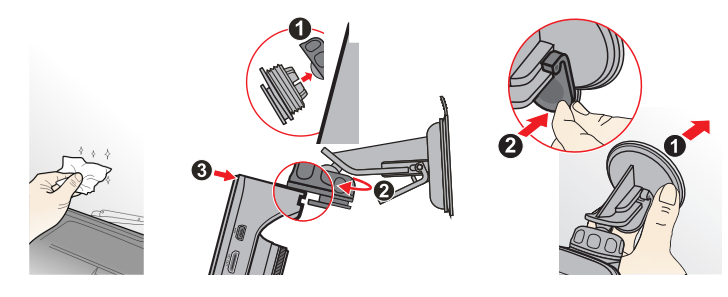

3. Zapojte autonabíječku do zapalovače cigaret. Veďte kabely stropem a předním sloupkem tak, aby nepře-kážely při řízení. Instalace kabelů ne-smí kolidovat s airbagy vozidla ani ji-nými bezpečnostními prvky.

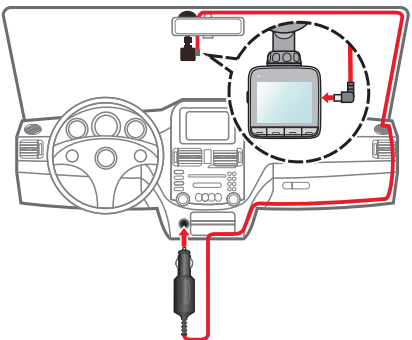

4. Nastavte úhel držáku tak, aby kamera směřovala souběžně se zemí a aby se poměr země/obloha blížil 6/4.

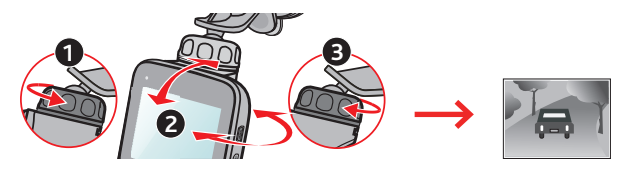

5. Pokud rekordér nepoužíváte, podle následujících pokynů jej vyjměte z držáku.

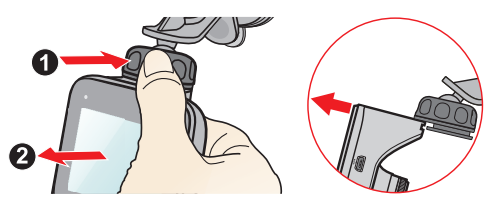

#### **POZOR:**

- Pro zajištění maximální kvality záznamu doporučujeme umístit rekordér v blízkosti zpětného zrcátka.
- Vyberte vhodné místo pro montáž přístroje ve vozidle. Zásadně neumísťujte přístroj tak, aby blokoval zorné pole řidiče.
- (Pouze pro vybrané modely) Pokud je čelní sklo zabarveno reflexní vrstvou, může být atermické a omezovat příjem signálu GPS. V takovém případě namontujte zařízení rekordér na místo s "čistou plochou" – obvykle přímo pod zpětné zrcátko.
- Systém automaticky kalibruje G-senzor zařízení během spouštění. Aby bylo zajištěno správné fungování G-senzoru, vždy zapněte zařízení AŽ PO jeho řádném připojení ve vozidle.

# **Připojení k externím zařízením**

## **Připojení k počítači**

Tento rekordér lze připojit k počítači a získat přístup k datům na paměťové kartě.

Konektor Mini-USB se nachází na pravé straně zařízení. Podle následujících pokynů připojte rekordér k počítači pomocí kabelu USB (není součástí balení).

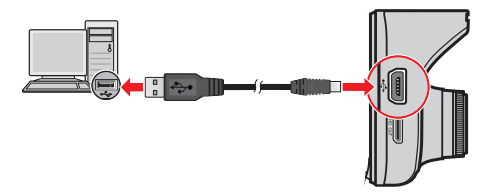

### **Připojení k zařízení HD (High Definition)**

Pro zajištění lepšího zobrazení můžete připojit tento rekordér k externímu zobrazovacímu zařízení, které podporuje funkci High Definition (HD) prostřednictvím kabelu HD (není součástí balení)\*.

Konektor HD OUT se nachází na pravé straně zařízení. Podle následujících pokynů připojte rekordér k zařízení HD.

 $\langle \langle$ 

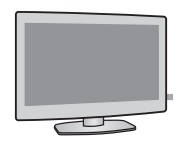

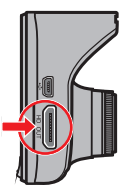

# **Základy ovládání**

## **ZAPNUTÍ a VYPNUTÍ rekordéru**

Proveďte instalaci podle pokynů uvedených v části "Používání rekordéru ve vozidle".

- Po nastartování motoru vozidla se automaticky zapne rekordér. Ve výchozím nastavení je po zapnutí rekordéru ihned zahájen záznam.
- Po zaměření GPS se zobrazí ikona v pravém horním rohu displeje ( $\frac{1}{2}$ )\*. Počet svislých proužků v ikoně ukazuje sílu signálu.

\* Pouze pro vybrané modely.

- Pokud je rekordér zapnutý, stisknutím vypínače můžete LCD displej zapnout/vypnout.
- Chcete-li rekordér ručně zapnout nebo vypnout, stiskněte a podržte vypínač po dobu 2 sekund.

#### **Restartování rekordéru**

Pokud rekordér přestane reagovat nebo je jinak "zablokovaný" či nereaguje, je třeba resetovat hardware.

Chcete-li rekordér restartovat, stiskněte a podržte vypínač, dokud se systém nevypne; dalším stisknutím vypínače rekordér zapnete.

#### **Nastavení datumu a času**

Aby byl zajištěn správný datum a čas záznamu, před zahájením záznamu zkontrolujte nastavení datumu a času.

- 1. Stisknutím tlačítka **p**řejděte do nabídky nastavení.
- 2. Vyberte možnost **Systém > Datum / Čas** a stiskněte tlačítko .
- 3. Vyberte možnost **Automat.** nebo **Ručně**:
	- Pokud vyberete možnost **Automat.**, systém zobrazí obrazovku pro nastavení

časového pásma. Pomocí tlačítek / vyberte časové pásmo a stiskněte tlačítko

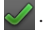

 $\mathcal{N}$ . Podle nastavení časového pásma systém nastaví správné datum a čas.

 Pokud vyberete možnost Ručně, systém zobrazí obrazovku pro nastavení data a času. Pomocí tlačítek  $\blacksquare / \lozenge$  upravte hodnotu ve vybraném poli; stiskněte tlačítko  $\blacktriangle$ a krok zopakujte, dokud nebudou změněna všechna pole. Po dokončení stiskněte tlačítko .

#### **Záznam v režimu jízdy**

#### **POZOR:**

- Během záznamu NEVYJÍMEJTE paměťovou kartu.
- Pokud během nahrávání dochází volné místo na paměťové kartě, zobrazí se na displeji zařízení varování. Po potvrzení nové videoklipy nahradí předchozí.

#### **Průběžný záznam**

Po zapnutí začne rekordér automaticky průběžně nahrávat. Záznam může být rozdělen do několika videoklipů; mezi videoklipy nebude záznam zastaven.

**Probíhající průběžné nahrávání lze ručně zastavit stisknutím tlačítka · stisknutím** 

tlačítka návratu na obrazovku nahrávání začne systém automaticky průběžně nahrávat.

Souvislé záznamy pro přehrávání lze najít v kategorii "Video".

#### **Záznam události**

Dojde-li k události, například k náhlému poškození, jízdě vysokou rychlostí, přetočení nebo nárazu při nehodě, ve výchozím nastavení vydá G senzor rekordéru pokyn ke spuštění záznamu "při Nehodě" (záznam události).

 Chcete-li během průběžného nahrávání ručně spustit nouzové nahrávání, stiskněte tlačítko **/ N**. Stisknutím tlačítka **zastavíte nouzové nahrávání a obnovíte průběžné** nahrávání.

<sup>■</sup> Záznamy událostí pro přehrávání lze najít v kategorii "Nehoda".

#### **Nahrávání v režimu Parkování**

Tento rekordér podporuje funkci parkovacího záznamu\*. V závislosti na délce parkování vozidla může být zapotřebí externí zdroj napájení (například napájecí zdroj), aby se video nahrávalo, když je odpojen napájecí kabel přístroje.

\* Pouze pro vybrané modely.

 Režim Parkování je ve výchozím nastavení deaktivován. Tuto funkci je třeba aktivovat pomocí nabídky **Nastavení > Režim parkování > Detekce > Zapnuto**.

Před aktivací funkce Parkování ověřte velikost paměti přístroje. Přejděte do nabídky **Nastavení > Systém > Velikost paměti** a pomocí tlačítek **/ de / de / nastavte** velikost, poté uložte stisknutím tlačítka . Změnou velikosti paměti bude vymazána paměťová karta, takže nejdříve uložte veškerá videa nebo fotografie do počítače.

 Pokud je aktivován režim Parkování a zařízení je vypnuté (tzn. je vypnutý motor nebo odpojen napájecí kabel) nebo pokud se automobil přestane více než 5 minut\* pohybovat, systém zahájí parkovací záznam.

\* Tuto funkci aktivuje G-senzor zařízení. Konfiguraci lze změnit pomocí možnosti nabídky **Nastavení > Režim parkování > Auto zadání**.

- Chcete-li během průběžného nahrávání ručně spustit parkovací záznam, stiskněte tlačítko **P**. (V závislosti na specifickém zakoupeném modelu, stiskněte tlačítko **> Zahájit režim parkování**.) Chcete-li ukončit režim Parkování a obnovit průběžné nahrávání, stiskněte vypínač.
- Pokud byly v režimu Parkování detekovány a nahrány pohyby, budete po zastavení režimu Parkování vyzváni, abyste si přehráli videa. Podle zobrazených pokynů přehrajte videa nebo obnovte průběžné nahrávání.
- **Soubory s parkovací záznamy pro přehrání najdete v kategorii "Parkování".**

#### **Režim fotoaparát**

Tento rekordér umožňuje pořizovat fotografie.

- Pokud probíhá nahrávání, stisknutím tlačítka pořídíte fotografii.
- Fotografie pro prohlížení najdete v kategorii "Foto".

#### **Režim přehrávání**

Pokyny pro výběr videa nebo fotografie pro přehrání:

- 1. Stisknutím tlačítka **in** přejděte do nabídky Nastavení.
- 2. Vyberte položku **Přehrání souboru** a stiskněte tlačítko .
- 3. Vyberte požadovaný typ a stiskněte tlačítko $\mathcal{P}$ .

K dispozici jsou následující typy: **Video** (průběžné záznamy), **Nehoda**, **Parkování**  (parkovací záznamy) a **Foto**.

- 4. Pomocí tlačítek  $\left\langle \cdot\right\rangle$  vyberte požadovaný soubor v seznamu a poté spusťte přehrávání stisknutím tlačítka .
- 5. Během přehrávání můžete provést některou z následujících akcí:
	- Stisknutím tlačítka **D** přejdete zpět na seznam.
	- Stisknutím tlačítek KI / DI při přehrávání videí přehrajete předchozí/další video. Stisknutím možnost **Pozastavit** nebo **Smazat** pozastavíte nebo odstraníte soubor.
	- Stisknutím tlačítek  $\left\langle \cdot\right\rangle$  při prohlížení fotografií zobrazíte předchozí/další fotografii. Stisknutím tlačítka **III** odstraníte aktuální fotografii.

# **Upozornění na dopravní kamery**

**Upozornění:** Ze právních důvodů není funkce detekce radarových systémů v některých zemích k dispozici.

Je možné přijímat upozornění na umístění dopravních kamer\*, aby bylo možné přizpůsobit rychlost v těchto oblastech.

\* Pouze pro vybrané modely.

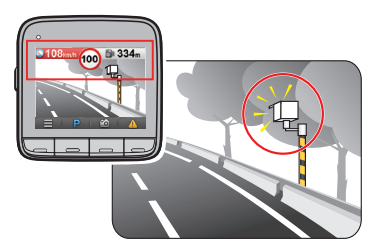

 Pokud se objeví radarový systém, který je umístěn v rozpoznatelné poloze, budou vám odeslána upozornění. Na obrazovce se zobrazí vizuální upozornění\* a rovněž se zazní zvukové upozornění (**Zvuk ozn**, **Hlas** nebo **Ztlumit**).

\* Zobrazená ikona se může lišit podle typu bezpečnostní kamery:

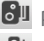

 $\epsilon$ <sup>1</sup> pevná kamera **Červená silniční kamera** 

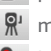

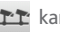

 $\mathbb{R}^1$  mobilní kamera **kamera kamera průměrné rychlosti** 

kamera semaforu **kamera dopravních přestupků** 

- Když je zvukové upozornění nastaveno na **Zvuk ozn**:
	- Když se vozidlo blíží k radarovému systému, přístroj upozorní normální pípnutím.
	- Když se vozidlo blíží k radarovému systému nadměrnou rychlostí, bude přístroj vydávat souvislé pípání, dokud vozidlo nezpomalí na přiměřenou rychlost.
	- Když vozidlo projede okolo radarového systému, budete upozorněni odlišným pípnutím.
- Nastavení způsobu přijímání upozornění na dopravní kamery lze změnit. (Další informace viz část "Nastavení systému".)

#### **Přidání bezpečnostní kamery**

**POZNÁMKA:** Vlastní bezpečnostní kameru lze přidat pouze po zaměření polohy systémem GPS.

Tento rekordér umožňuje přizpůsobovat databázi bezpečnostních kamer. Do rekordéru lze přidat až 100 vlastních bezpečnostních kamer.

Při konfigurování nastavení vlastní bezpečnostní kamery postupujte podle následujících kroků:

- 1. Chcete-li přidat vlastní bezpečnostní kameru do aktuálního umístění, na obrazovce nahrávání stiskněte tlačítko **dan**
- 2. Při příštím průjezdu umístěním budete upozorněni rekordérem. Na displeji se zobrazí vizuální upozornění (vlastní bezpečnostní kamera bude označena ikonou ( $\left( \frac{1}{2} \right)$ ) a rovněž zazní zvukové upozornění (**Zvuk ozn** nebo **Ztlumit**).
- 3. Chcete-li zobrazit údaje o bezpečnostní kameře, kterou přidal uživatel, přejděte do nabídky **Nastavení > Rychl.radar > Vlastní rychl.radar** a potom klepněte na bezpečnostní kameru, kterou chcete zjistit. Na displeji se zobrazí **Místo** a **Čas vytvoření** bezpečnostní kamery.
- 4. Chcete-li odstranit vlastní bezpečnostní kameru, stiskněte tlačítko **Smazat**.

#### **Aktualizování dat o dopravních kamerách**

Společnost MiTAC nezaručuje dostupnost údajů o všech typech a umístění dopravních kamer, které mohou být odstraněny, přemístěny nebo mohou být nainstalovány nové.

Společnost MiTAC může čas od času poskytovat aktualizaci dat o dopravních kamerách. Dostupné aktualizace jsou k dispozici ke stažení na webu společnosti MiTAC. Aktualizaci proveďte podle pokynů.

# **Systémová nastavení**

#### **Nabídka Nastavení**

Chcete-li přizpůsobit nastavení systému, stiskněte tlačítko .

**POZNÁMKA:** V závislosti na modelu zařízení MiVue nemusí být některé volby nastavení k dispozici.

**Přehrání souboru**

Slouží k přehrávání videí a fotografií. Další informace o přehrávání najdete v části "Režim přehrávání".

**Zahájit režim parkování** (pouze pro vybrané modely)

Když je funkce režimu parkování nastavena na **Zapnuto**, klepnutím na toto tlačítko můžete během průběžného nahrávání ručně spustit parkovací záznam.

**Nahrát zvuk**

Umožňuje nastavit, zda mají záznamy obsahovat zvuk. Výchozí nastavení je **Zapnuto**.

**Rychl.radar** (pouze pro vybrané modely)

Slouží k nastavení způsobu upozorňování na dopravní kamery. Mezi dostupná nastavení patří:

- **- Zvuk varování:** Vyberte možnost **Zvuk ozn**, **Hlas** nebo **Ztlumit**.
- **- Vzdálenost varování:** Vyberte možnost **Krátká**, **Střední** nebo **Dlouhá**.
- **- Způsob varování:** Vyberte možnost **Podle rychl. jízdy** nebo **Podle rychl. limitu**.
- **- Práh:** Vyberte například možnost **Při rychlostním limitu**, **Rychlostní limit + 5 km/h** nebo **Rychlostní limit + 10 km/h**.
- **- Vlastní rychl.radar:** Tato volba zobrazí všechny bezpečnostní kamery přidané uživatelem uspořádané podle času vytvoření.

Klepnutím na tuto položku v tomto seznamu se zobrazí údaje o bezpečnostní

kameře, včetně **Místo** a **Čas vytvoření**. Klepnutím na **Smazat** odstraníte vybranou bezpečnostní kameru.

- **- Varování cest. rychl.:** Tato volba umožňuje nastavit omezení cestovní rychlosti. Když pojedete rychlostí nad stanovenou hodnotu, rekordér vás bude upozorňovat.
- **Režim parkování** (pouze pro vybrané modely)

Umožňuje měnit nastavení režimu Parkování. Mezi dostupná nastavení patří:

- **- Detekce:** Vyberte možnost **Zapnuto** nebo **Vypnuto**. Pokud je tento režim aktivní, začne rekordér automaticky nahrávat, když v Režim parkování zjistí pohyb nebo když dojde k události.
- **- Auto zadání:** Vyberte možnost **Snadná**, **Střední** nebo **Obtížná**.
- **- Detekce pohybu:** Vyberte možnost **Nízká**, **Střední**, **Alta** nebo **Vypnuto**.
- **- Indikátor LED:** Vyberte možnost **Zapnuto** nebo **Vypnuto**.
- **Nahrávání videa**

Změní nastavení nahrávání, včetně položek:

- **- Délka video klipu:** Slouží k nastavení délky průběžného záznamu videoklipu (**1 min.**, **3 min.** nebo **5 min.**).
- **- EV:** Slouží k nastavení odpovídající úrovně expozice (**-1** ~ **+1**) pro úpravu jasu obrazu. Výchozí nastavení je **0**.
- **- HDR:** Pomocí možnosti **Zapnuto** nebo **Vypnuto** aktivujete nebo deaktivujete funkci vysokého dynamického rozsahu zařízení.
- **- GPS razítko** (pouze pro vybrané modely)**:** Slouží k aktivaci a k nastavení způsobu záznamu údajů GPS.
- **Citlivost G-senzoru**

G senzor detekuje pohyb automobilu dopředu/dozadu (X), vpravo/vlevo (Y) a nahoru/ dolů (Z). V případě nějaké události G senzor vydá rekordéru pokyn ke spuštění automatického nahrávání.

Je třeba nastavit citlivost G senzor podle vašeho stylu jízdy a stavu vozovky. Pamatujte,

že čím je citlivost nastavena na nižší úroveň, tím se senzor obtížněji aktivuje.

- **- Nehoda:** Změňte úroveň citlivosti (6 úrovní, od **Nízká** po **Alta**) G senzoru, který umožňuje automaticky spustit nouzový záznam během průběžného nahrávání. Záznamy událostí budou ukládány do kategorie "Nehoda".
- **- Režim parkování** (pouze pro vybrané modely)**:** Změňte úroveň citlivosti (3 úrovně, od **Nízká** po **Alta**) G senzoru, který umožňuje automaticky spustit parkovací záznam, když se rekordér nachází v režimu parkování. Parkovací záznamy budou ukládány do kategorie "Parkování".
- **Systém**

Umožňuje měnit systémová nastavení zařízení.

- **- GPS stav** (pouze pro vybrané modely)**:** Zobrazuje stav příjmu signálu GPS.
- **- Datum / Čas:** Slouží k nastavení systémového datumu a času. Další informace najdete v části "Nastavení data a času".
- **- Varování pípnutím:** Aktivuje nebo deaktivuje zvuky upozornění systému.
- **- Hlasitost:** Slouží k nastavení hlasitosti.
- **- Pohot. režim LCD:** Vyberte možnost **Vždy zapnuto** nebo vyberte jak dlouho (**10 s**, **1 min.** nebo **3 min.**) zůstane displej podsvícený po stisknutí libovolného tlačítka.
- **- Jazyk:** Slouží k nastavení jazyka.
- **- Jednotky vzdálenosti** (pouze pro vybrané modely)**:** Slouží k nastavení upřednostňovaných jednotek vzdálenosti.
- **- Velikost paměti** (pouze pro vybrané modely)**:** Systém nabízí čtyři výchozí konfigurace paměti pro uchovávání videí (včetně průběžného, nouzového a parkovacího nahrávání) a fotografií. Vyberte vhodnou konfiguraci podle vašeho způsobu používání.
- **- Vrátit k továr. nast.:** Slouží k obnovení továrních výchozích nastavení systému.
- **- Verze:** Zobrazí informace o softwaru.
- **Formát**

Slouží ke zformátování paměťové karty. (Budou odstraněna veškerá data.)

## **MiVue Manager**

MiVue Manager je nástroj k přehrávání videí nahraných pomocí rekordéru Mio MiVue. Ne všechny modely nabízejí všechny funkce.

#### **Instalace MiVue Manager**

Stáhněte si aplikaci MiVue Manager ze stránek www.mio.com a nainstalujte ji podle pokynů na obrazovce.

#### **Přehrávání záznamů**

1. Vyjměte paměťovou kartu z rekordéru a vložte ji do čtečky karet v počítači. Doporučujeme nahrávky kopírovat na počítač za účelem zálohování a přehrávání.

Rovněž můžete nechat paměťovou kartu vloženou v zařízení MiVue a připojit toto zařízení k počítači pomocí kabelu USB.

2. Spusťte na počítači program MiVue Manager.

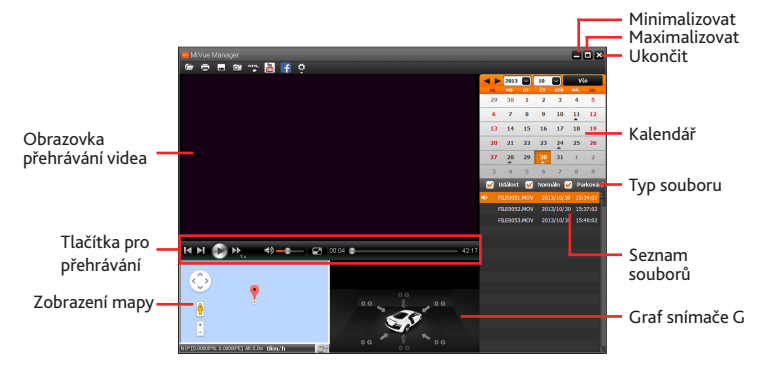

**Pozn.:**

- Zobrazení mapy se nemusí objevit, pokud počítač není připojen k internetu nebo pokud váš model Mivue nepodporuje funkci GPS.
- Graf snímače G zobrazuje průběh zrychlení auta ve 3 osách: vpřed/vzad (X), vpravo/ vlevo (Y) a nahoru/dolů (Z).
- 3. Program MiVue Manager ve výchozím nastavení zobrazuje napravo kalendář a seznam souborů.

 $\leftarrow$  2013 and 10 and 10 wie

14 15 16 17

29  $31$ Událost M Normáln M Parkovár E0051.MOV 2013/10/30 15: FILE0052.MOV 2013/10/30 15:3

22 23 24  $25$ 

 $2 - 3$  $4<sub>5</sub>$  $9 \t10$  $\mathbf{u}$  $12$ 

> $18$  $19$

- Pokud existuje soubor, zobrazí se u data symbol "▲". Klepnutím zobrazíte záznamy z příslušného dne.
- Lze vybrat typ souborů, které se mají zobrazit: **Událost** (záznam nouzové události); nebo/a **Normální** (trvalý záznam); nebo/a **Parkování** (parkovací záznamy).
- Všechny soubory v aktuální složce zobrazíte klepnutím na **Vše**. Zpět na kalendář přepnete klepnutím na **Kalendář**.

Klepnutím na  $\Box$  v levém horním rohu lze také vybrat složku, kam se

- 4. Poklepáním na soubor v seznamu spustíte přehrávání.
- 5. Ovládací prvky přehrávání:

ukládají záznamy.

- **• / II** : Spustí nebo pozastaví přehrávání.
- / : Skok na předchozí/následující položku seznamu.
- $\blacktriangleright$ : Přepnutí rychlosti přehrávání 1/4x, 1/2x, 1x (výchozí), 1,5x nebo 2x.

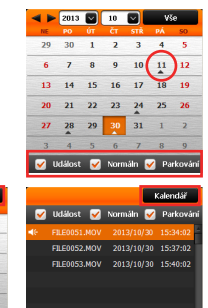

- / : Vypnutí a zapnutí zvuku.
- **Como Nastavení hlasitosti.**
- $\Box$ : Přehrávání videa na celé obrazovce. Klepnutím na tlačítko  $\Box$  návrat k normálnímu zobrazení.
- : Zobrazení průběhu přehrávání. Klepnutím na tečku v pruhu průběhu lze přejít na jiné místo záznamu.
- 6. Pruh nástrojů nabízí následující možnosti:
	- Klepnutím na tlačítko  $\Box$  vyberete složku, ve které uloženy soubory se záznamy.
	- Klepnutím na tlačítko  $\Box$  zobrazíte a vytisknete náhled videa.
	- Klepnutím na tlačítko **zazálohujete vybrané soubory na vybrané místo na** počítači.
	- Klepnutím na tlačítko **v**ytvoříte snímek z videa a uložíte jej na vybrané místo na počítači.
	- Klepnutím na tlačítko  $\frac{m}{\ln n}$  /  $\frac{r}{n}$  nahrajete vybraný záznam na YouTube/Facebook.
	- Klepnutím na tlačítko **KPL** exportujete údaje GPS z vybraného souboru do formátu KML a uložíte na vybrané místo na počítači.
	- Klepnutím na tlačítko **obec**otevřete nabídku Nastavení. Popis položek nabídky Nastavení:

**Změnit jazyk:** Nastavení, v jakém jazyce bude MiVue Manager zobrazován.

**Změnit skin:** Nastavení barevného schématu MiVue Manager.

**Zkontrolovat aktualizace:** Zjištění, zda je dostupná nova verze MiVue Manager. vyžaduje připojení k internetu.

**Info:** Zobrazení informací o verzi MiVue Manager a autorských právech.

# **Další informace**

### **Zásady a upozornění**

- Pro zajištění vlastní bezpečnosti nepoužívejte ovládací prvky tohoto přístroje při řízení.
- Při používání rekordéru v autě je nezbytný okenní držák. Rekordér umístěte na vhodné místo tak, aby nebránil ve výhledu řidiče ani v aktivaci airbagů.
- Objektiv kamery nesmí být ničím blokován a v blízkosti objektivu se nesmí nacházet žádný reflexní materiál. Uchovávejte objektiv čistý.
- Pokud je čelní sklo automobilu zabarveno reflexní vrstvou, může to omezovat kvalitu záznamu.

## **Bezpečnostní zásady**

#### **O nabíjení**

- Používejte pouze nabíječku dodávanou s přístrojem. Při použití jiného typu nabíječky může dojít k poruše přístroje anebo může vzniknout jiné nebezpečí.
- K napájení tohoto přístroje jsou určeny pouze VÝROBCEM UVEDENÉ zdroje, označené "LPS", "Limited Power Source", se stejnosměrným výstupem + 5 V / 1,0 A.
- Používejte pouze předepsanou baterii.

#### **O nabíječce**

- Nepoužívejte nabíječku ve vysoce vlhkém prostředí. Nikdy se nabíječky nedotýkejte mokrýma rukama nebo stojíte-li ve vodě.
- Při napájení přístroje nebo nabíjení baterie ponechte kolem nabíječky dostatečný prostor pro cirkulaci vzduchu. Nepřikrývejte nabíječku papíry ani jinými předměty, které by mohly zhoršit její chlazení. Nepoužívejte nabíječku uloženou v transportním obalu.
- Nabíječku připojujte ke správnému zdroji napětí. Údaje o napětí jsou uvedeny na plášti výrobku anebo na jeho obalu.
- Nepoužívejte nabíječku, má-li poškozenou přívodní šňůru.

 Nepokoušejte se tento přístroj opravovat. Neobsahuje žádné opravitelné díly. Jestliže je nabíječka poškozena nebo byla v příliš vlhkém prostředí, vyměňte ji.

#### **Baterie**

**POZOR:** Tento přístroj obsahuje nevyměnitelnou vnitřní lithium-ionovou baterii. Baterie může prasknout nebo vybuchnout, přičemž se mohou uvolnit nebezpečné chemické látky. Aby se omezilo nebezpečí požáru nebo popálenin, nerozebírejte, nedrťte, nepropichujte ani nevhazujte do ohně nebo do vody.

- Používejte pouze předepsanou baterii.
- Důležité pokyny (pouze pro servisní pracovníky)
	- Upozornění: Pokud baterii vyměníte za nesprávný typ, hrozí nebezpečí výbuchu. Staré baterie zlikvidujte dle příslušných pokynů.
	- Baterii vyměňujte pouze za stejný typ nebo za ekvivalent doporučený výrobcem.
	- Starou baterii je nutno recyklovat nebo se jí zbavit předepsaným způsobem.
	- Baterii používejte pouze v zařízení, pro které je určena.

## **O systému GPS**

- Systém GPS provozuje vláda Spojených států, která je jediná zodpovědná za funkci systému GPS. Jakékoliv změny v systému GPS mohou ovlivnit přesnost veškerých zařízení GPS.
- Satelitní signály GPS nemohou procházet pevnými materiály (kromě skla). Pokud jste uvnitř tunelů nebo budov, určování polohy pomocí GPS nebude k dispozici. Příjmem signálu může být ovlivněn podmínkami jako nepříznivé počasí nebo husté překážky nad vámi (například stromy nebo vysoké budovy).
- Data zaměření polohy GPS jsou pouze orientační.

## **Údržba přístroje**

Dobrá údržba tohoto přístroje zajistí bezproblémový provoz a omezí nebezpečí poškození.

- Uchovávejte přístroj mimo extrémní vlhkost a teploty.
- Nevystavujte přístroj dlouhodobě přímému slunečnímu nebo ultrafialovému záření.
- Na přístroj nic neumísťujte ani neházejte.
- Zabraňte pádu přístroje ani jej nevystavujte silným nárazům.
- Nevystavujte přístroj náhlým a prudkým změnám teplot. Mohlo by to způsobit kondenzování vlhkosti uvnitř zařízení, což by mohlo přístroj poškodit. V případě, kdy dojde ke kondenzaci vlhkosti, před dalším používáním nechte přístroj dokonale vyschnout.
- Povrch displeje se může snadno poškrábat. Nedotýkejte se jej ostrými předměty. Na ochranu displeje před menšími škrábanci lze použít běžné nelepivé ochranné štíty určené specificky pro použití na mobilních zařízeních s panely LCD.
- Zásadně nečistěte přístroj, když je zapnutý. K čistění displeje a vnějšího povrchu přístroje používejte měkký netřepivý hadřík.
- Nečistěte displej papírovými utěrkami.
- Zásadně se nepokoušejte přístroj rozebírat, opravovat nebo jakkoli upravovat. V případě demontáže, úprav nebo jakéhokoli pokusu o opravu dochází k propadnutí záruky a může dojít k poškození přístroje či dokonce ke zranění nebo škodám na majetku.
- Neskladujte ani nepřevážejte hořlavé kapaliny, plyny nebo výbušné materiály pohromadě s přístrojem, jeho částmi nebo doplňky.
- Aby se zabránilo krádeži, nenechávejte přístroj a příslušenství na viditelném místě ve vozidle bez dozoru.
- Přehřátí může přístroj poškodit.

#### **Regulatorní informace (CE)**

Pro účely regulatorní identifikace bylo výrobku, MiVue Řada 5 přiřazeno číslo modelu N467.

CE Výrobky s označením CE vyhovují nařízení o direktivě o elektromagnetické kompatibilitě zařízení (2004/108/EC), vydaným Komisí Evropského společenství.

Soulad s těmito nařízeními znamená, že zařízení vyhovuje následujícím evropským normám:

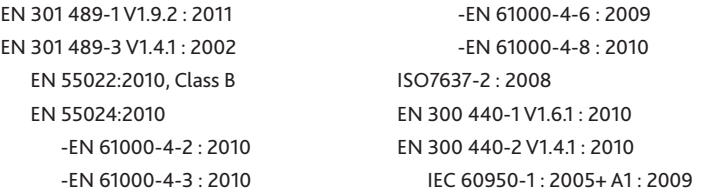

Výrobce nenese odpovědnost za úpravy zařízení učiněné uživatelem, díky nimž může zařízení přestat splňovat podmínky pro označení CE.

#### **Prohlášení o shodě**

Společnost MiTAC Europe Ltd tímto prohlašuje, že tento přístroj N467 splňuje základní požadavky a další příslušná ustanovení směrnice 2004/108/EC.

#### **WEEE**

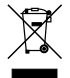

Tento produkt nesmí být likvidován jako běžný domácí odpad v souladu se směrnicí EU o likvidaci elektrických a elektronických zařízení (WEEE – 2002/96/EC). Místo toho musí být vrácen v místě zakoupení nebo odevzdán ve veřejné sběrně recyklovatelného odpadu.

Revize: R01 (08/2014)

#### **Právní omezení**

Specifikace a dokumenty podléhají změnám bez předchozího upozornění. Společnost MiTAC nezaručuje, že je tento dokument bez chyb. Společnost MiTAC nenese žádnou odpovědnost za škody vzniklé přímo nebo nepřímo z chyb, nedostatků nebo nesrovnalostí mezi přístrojem a dokumenty.

#### **Poznámky**

Některé modely nejsou dostupné ve všech oblastech.

V závislosti na specifickém zakoupeném modelu se nemusí barva a vzhled přístroje a příslušenství přesně shodovat s obrázky v tomto dokumentu.

**Nepoužívejte přístroj při řízení. Používání tohoto přístroje nezbavuje řidiče plné odpovědnosti za své jednání. Tato odpovědnost zahrnuje dodržování všech dopravních pravidel a předpisů, aby se zabránilo nehodám, zranění nebo škodám a majetku.**

**MiTAC Europe Ltd www.mio.com**